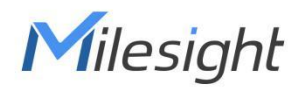

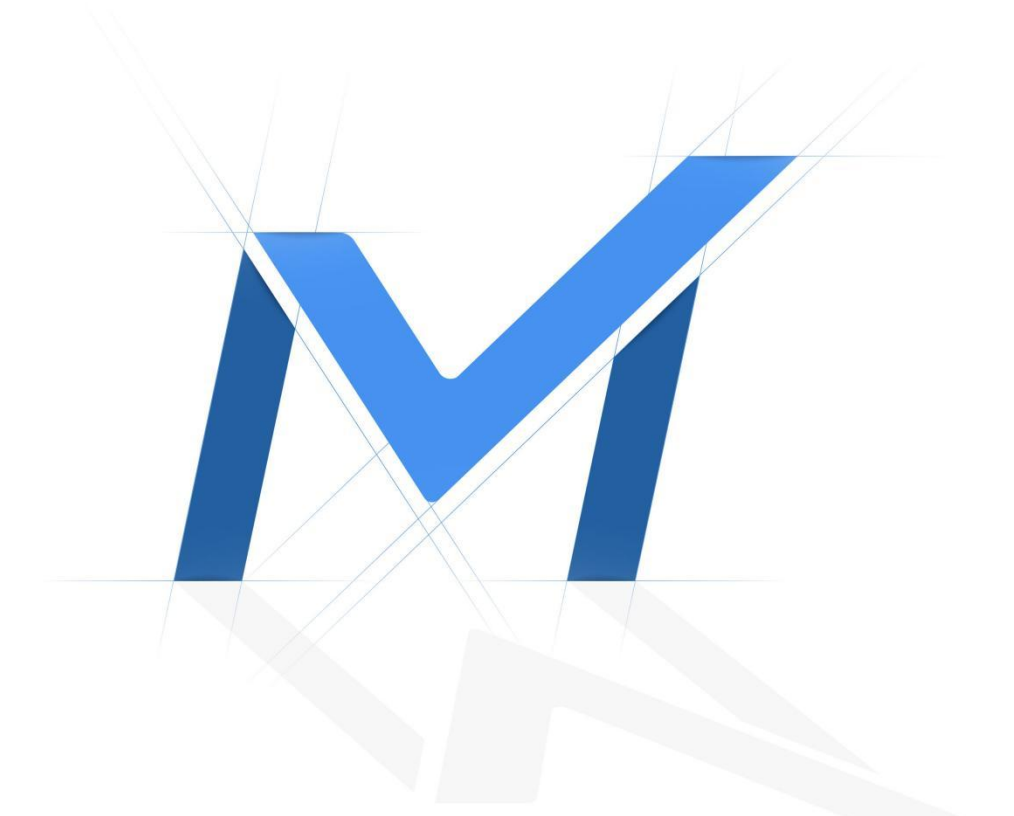

# Milesight-Troubleshooting

Video Parameter Configuration for Different Record Stream Type

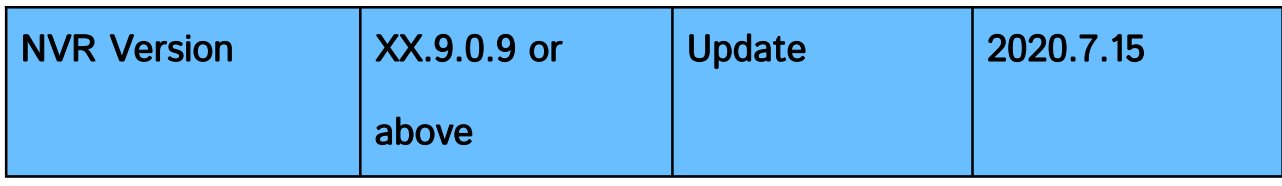

#### 1. Introduction

Milesight

This function allows users to configure video parameters for General Record Stream and Event Record Stream separately, which means using less storage to record more videos. It not only decreases hardware's consumption, but also provides a better watching experience. Events like Motion Detection, VCA, Camera Alarm Input and Smart Analysis are included in Event Record Stream Configuration.

## 2. How to Set Parameters for Different Record Stream **Types**

#### 2.1 Local Operation

1、Go to 'Camera'-> 'Camera Management' interface, select a camera you've added, then click 'Edit'<sup>n</sup> to enter the configuration page.

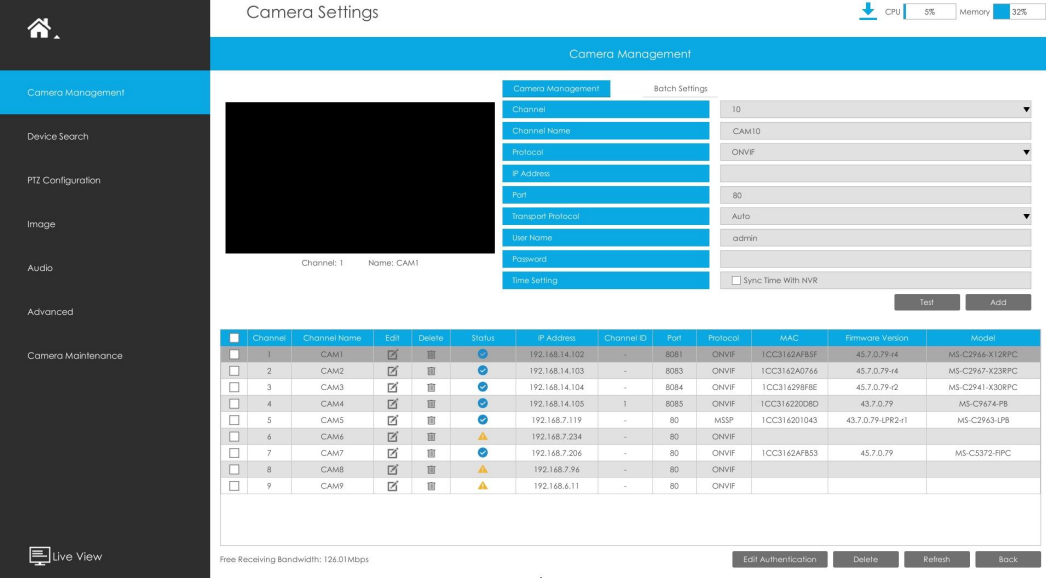

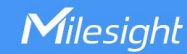

2. Click **Properties** and select the Record Stream Type as General or Event.

3、Select General Record Stream, you can set all the parameters according to your preference, which works on primary stream.

4、Select Event Record Stream, Max.Frame Rate and Bite Rate are editable in this page after enabling it, and other parameters are the same with General Record Stream configuration.

Before configuring Event Record Stream parameters, make sure that you have enabled the event detection and set correct event record schedule.

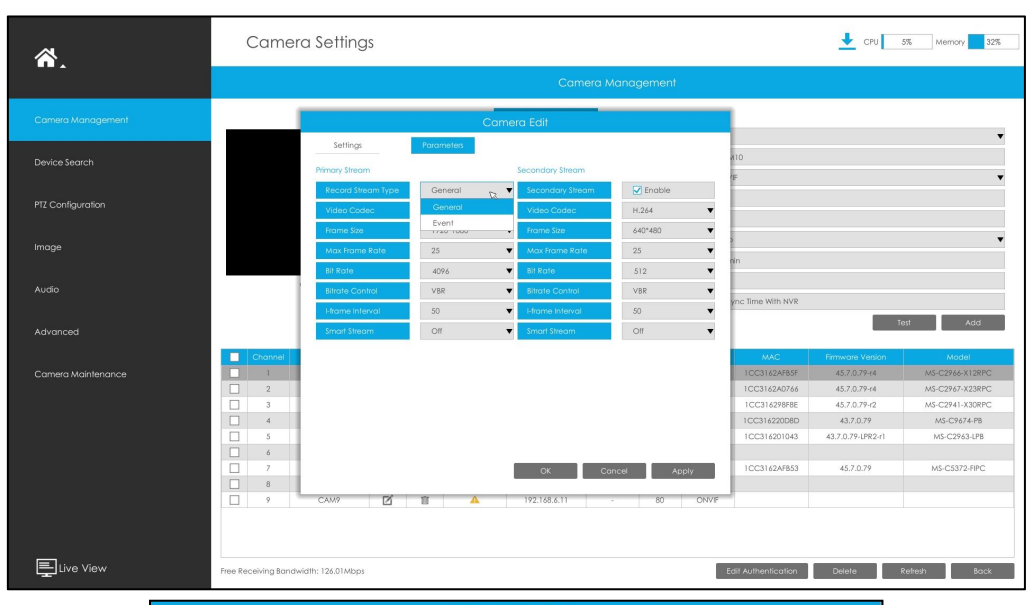

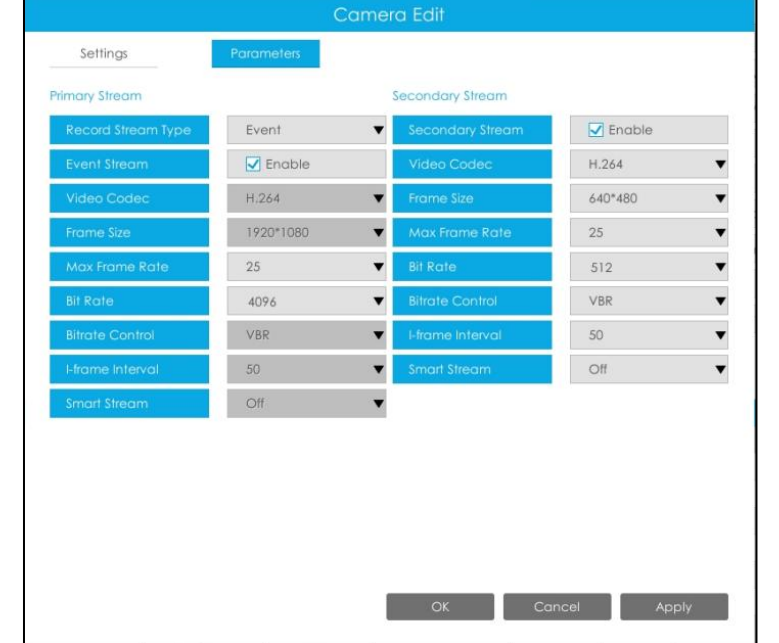

5、Click 'Apply' to save your configuration.

#### Note:

① The Event Stream related video parameters configured here take effect on all the records triggered by events in the NVR Event Column. ② The configurationof video parameters to the Event Stream Record would only be valid for primary stream records.

③ Only when IPC's version is above 4X.7.0.75, can the function be supported, or there would be only General choice in Record Stream Type.

#### 2.2 WEB Settings

1、Go to 'Settings'-> 'Camera'-> 'Camera Management' interface, select a camera you've added, then click 'Edit'  $\blacksquare$  to enter the configuration page.

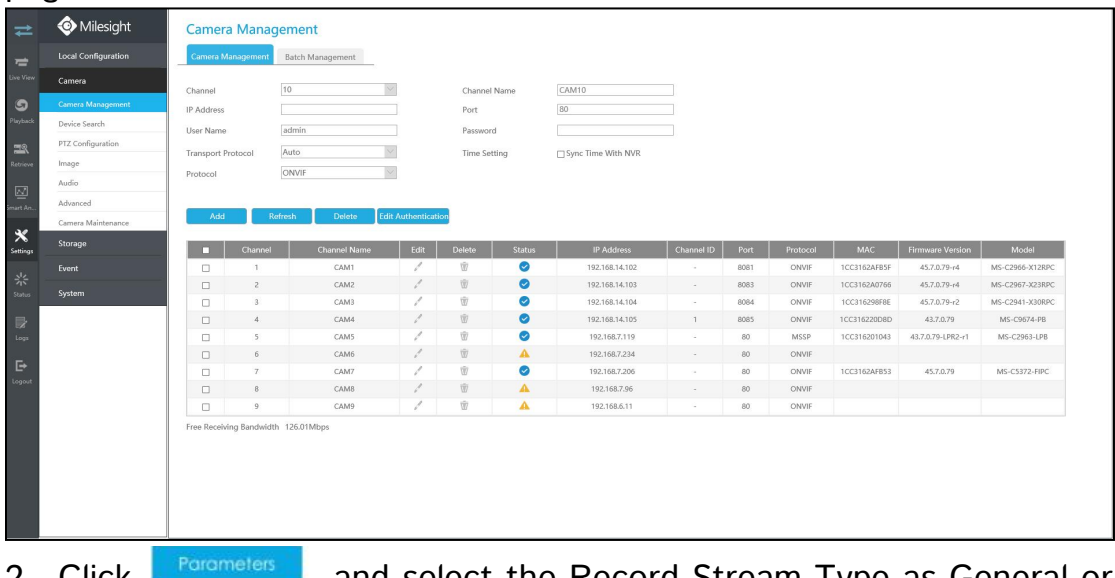

2、Click and select the Record Stream Type as General or Event.

3、Select General Record Stream, you can set all the parameters according to your preference, which works on primary stream.

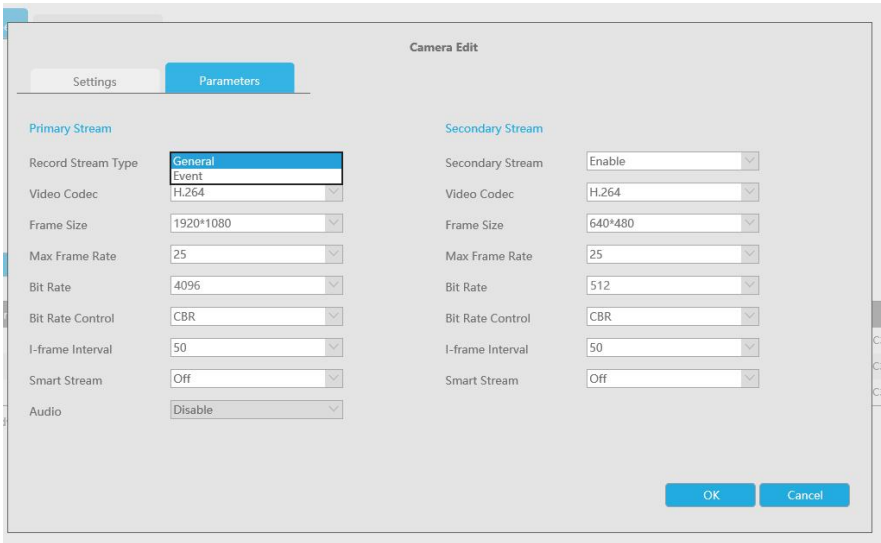

4、Select Event Record Stream, Max.Frame Rate and Bite Rate are editable in this page after enabling it, and other parameters are the same with General Record Stream configuration.

Before configuring Event Record Stream parameters, make sure that you have enabled the event detection and set correct event record schedule.

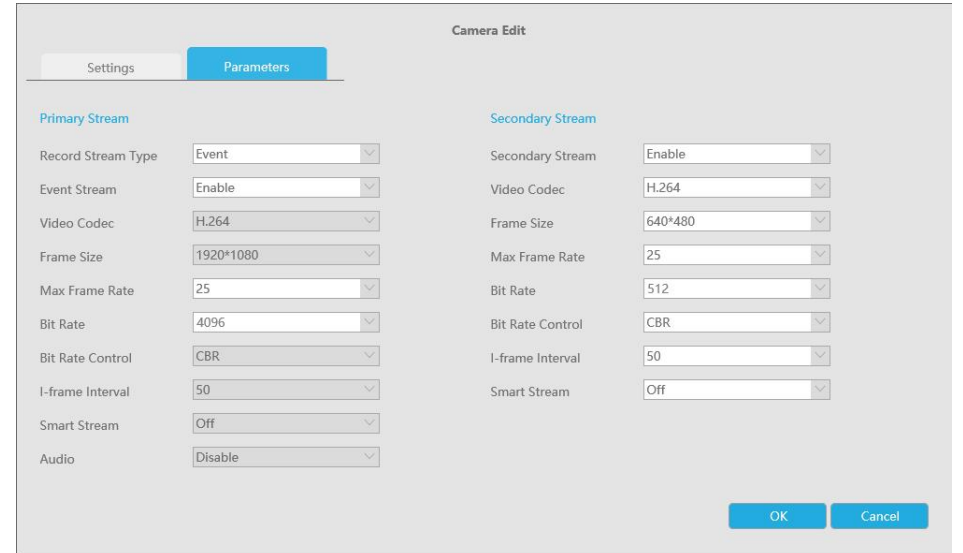

5、Click 'Apply' to save your configuration.

#### Note:

① The Event Stream related video parameters configured here take effect on all the records triggered by events in the NVR Event Column. ② The configurationof video parameters to the Event Stream Record would only be valid for primary stream records. It won't take effect if you configure secondary stream parameters.

③ Only when IPC's version is above 4X.7.0.75, can the function be supported, or there would be only General choice in Record Stream Type.

### -END-